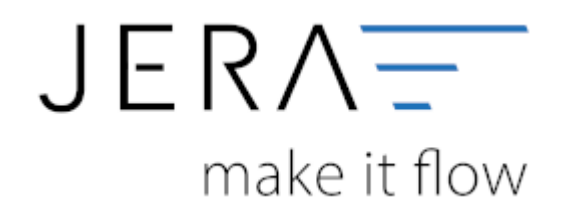

#### **Jera Software GmbH**

Reutener Straße 4 79279 Vörstetten

#### **Inhaltsverzeichnis**

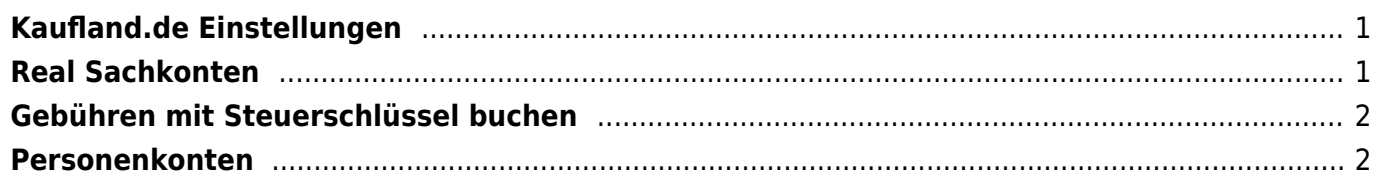

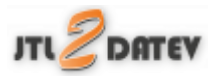

### <span id="page-2-0"></span>**Kaufland.de Einstellungen**

Diese finden Sie im Add on "Kaufland" unter dem Menüpunkt "Setup".

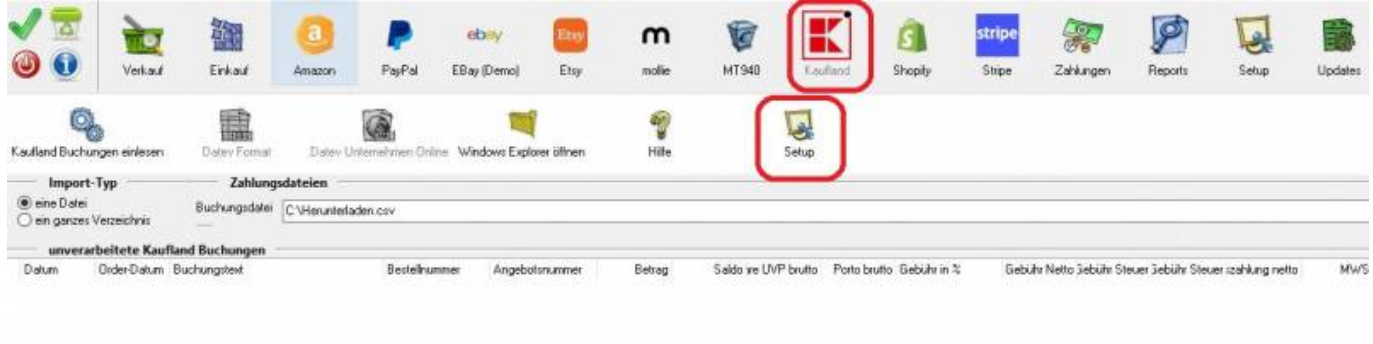

Es öffnet sich die in der folgenden Abbildung dargestellte Maske.

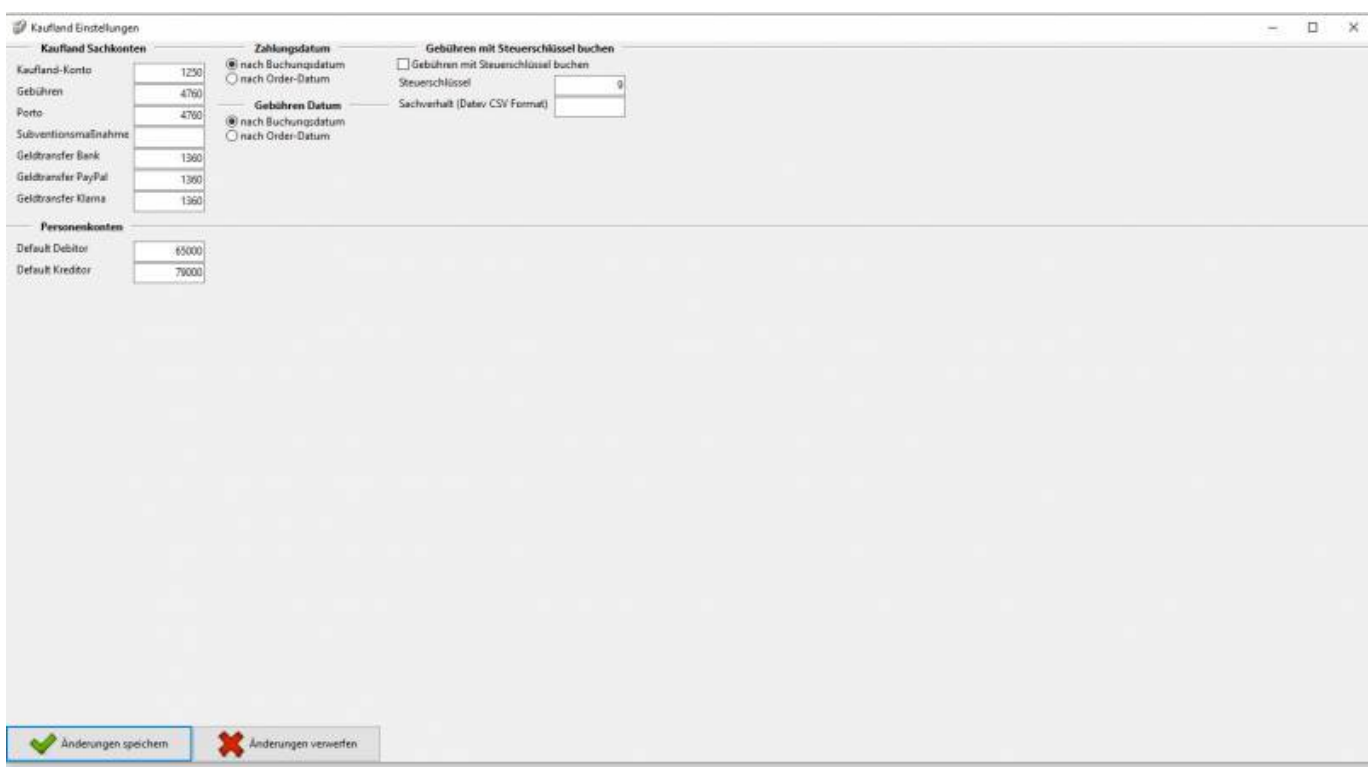

### <span id="page-2-1"></span>**Real Sachkonten**

folgende Sachkonten stehen zur Verfügung:

- 
- Real-Konto Ihr Sachkonto für Real
- Gebühren Ihr Sachkonto für Gebühren
- Geldtransfer Bank Ihr Sachkonto für den Geldtransfer mit Ihrer Bank
- Geldtransfer PayPal Ihr Sachkonto für den Geldtransfer mit PayPal

# <span id="page-3-0"></span>**Gebühren mit Steuerschlüssel buchen**

Geben Sie an, ob Sie die Gebühren mit einem Steuerschlüssel verbuchen möchten. Tragen Sie den entsprechenden Steuerschlüssel und Sachverhalt ein.

**Bitte stimmen Sie sich hierbei mit Ihrem Steuerberater ab!**

## <span id="page-3-1"></span>**Personenkonten**

- Default-Debitor Falls die Schnittstelle keine Zuordnung zu einem Kunden finden kann und Sie über Einzeldebitoren buchen, wird auf dieses Konto gebucht.
- Default-Kreditor Falls Sie Einkäufe über Ihr BillSafe-Konto tätigen.

#### **Weiter zu: [Bankzahlungen \(MT940\)](http://wiki.fibu-schnittstelle.de/doku.php?id=jtl:mt940:allgemein) Zurück zu: [Import Kontoauszug](http://wiki.fibu-schnittstelle.de/doku.php?id=jtl:real:pass_sheets)**

From: <http://wiki.fibu-schnittstelle.de/>- **Dokumentation Fibu-Schnittstellen der Jera GmbH**

Permanent link:  $\pmb{\times}$ **<http://wiki.fibu-schnittstelle.de/doku.php?id=jtl:real:einstellungen&rev=1628169194>**

Last update: **2021/08/05 15:13**